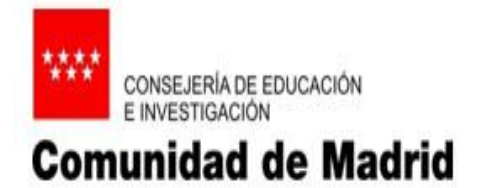

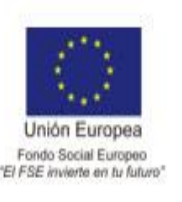

# **PRÁCTICA1. CREACIÓN Y GESTIÓN DE TABLESPACES A TRAVÉS DE ORACLE ENTERPRISE MANAGER**

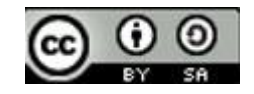

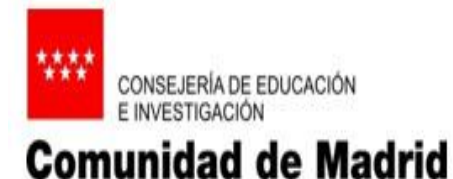

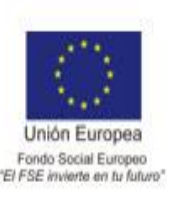

- Un **tablespace** es un almacén lógico de los ficheros de la base de datos. Cada tablespace posee uno o varios ficheros (datafiles) donde almacena toda la información.
- ENTRAMOS EN LA HERRAMIENTA GRÁFICA ENTERPRISE MANAGER:

### <https://localhost:5500/em>

- **localhost** se sustituye por la ip del servidor en caso de ser una instalación real
- **portlist.ini** fichero donde están todos los puertos donde escucha Oracle
- iniciamos el servicio **oracleDbConsole** si no se arrancase automaticamente

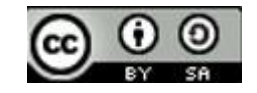

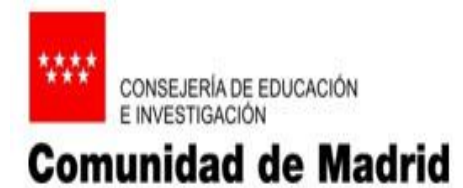

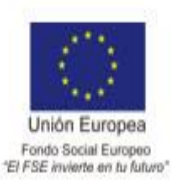

### CONEXIÓN A ENTERPRISE MANAGER

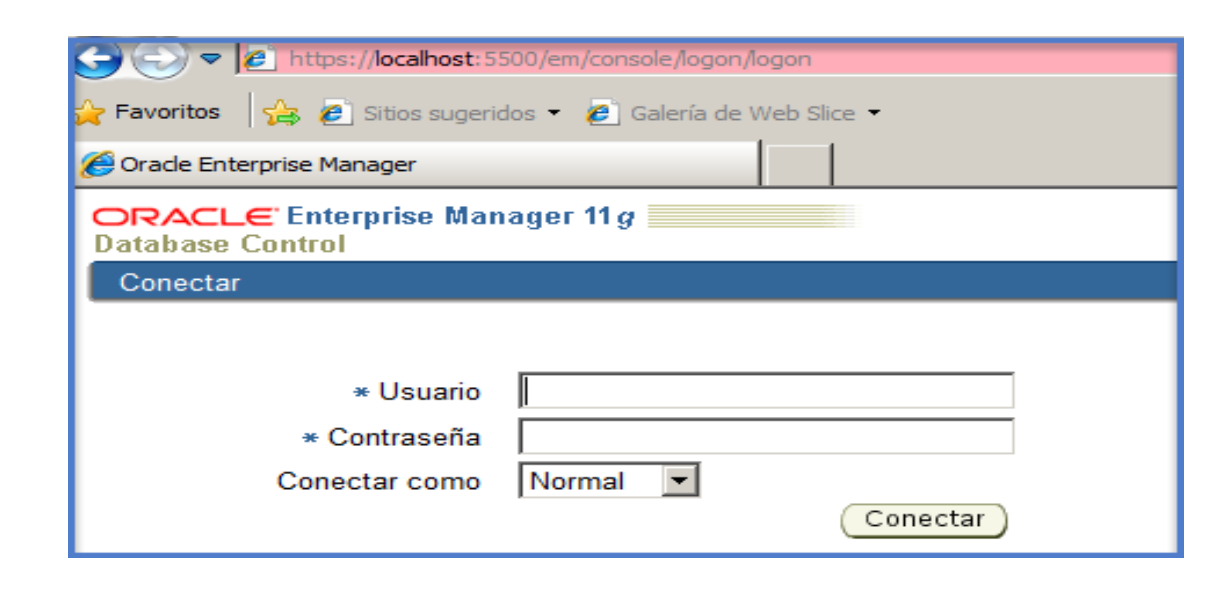

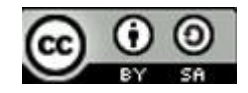

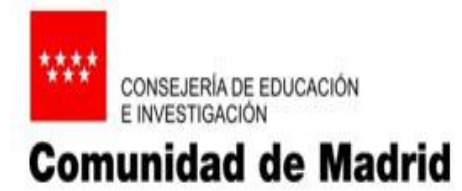

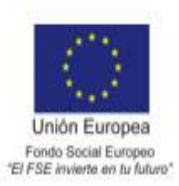

CONEXIÓN A ENTERPRISE MANAGER

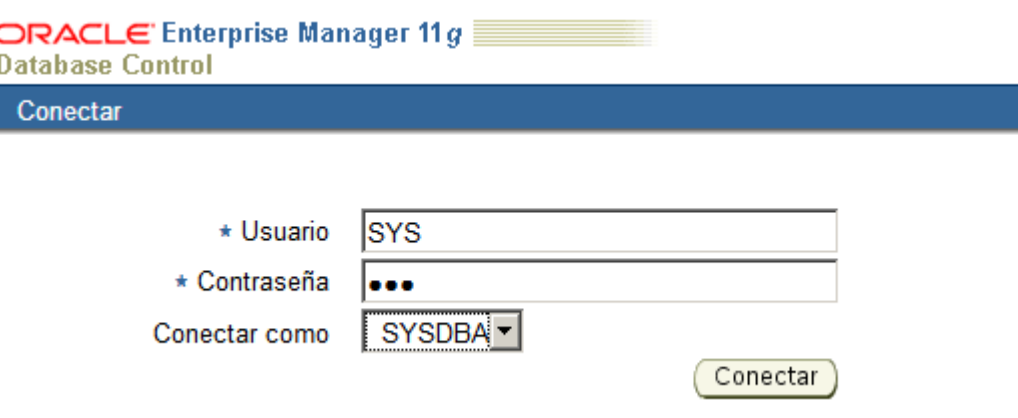

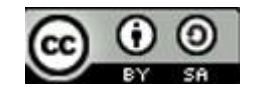

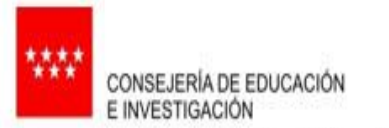

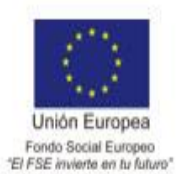

**Comunidad de Madrid** 

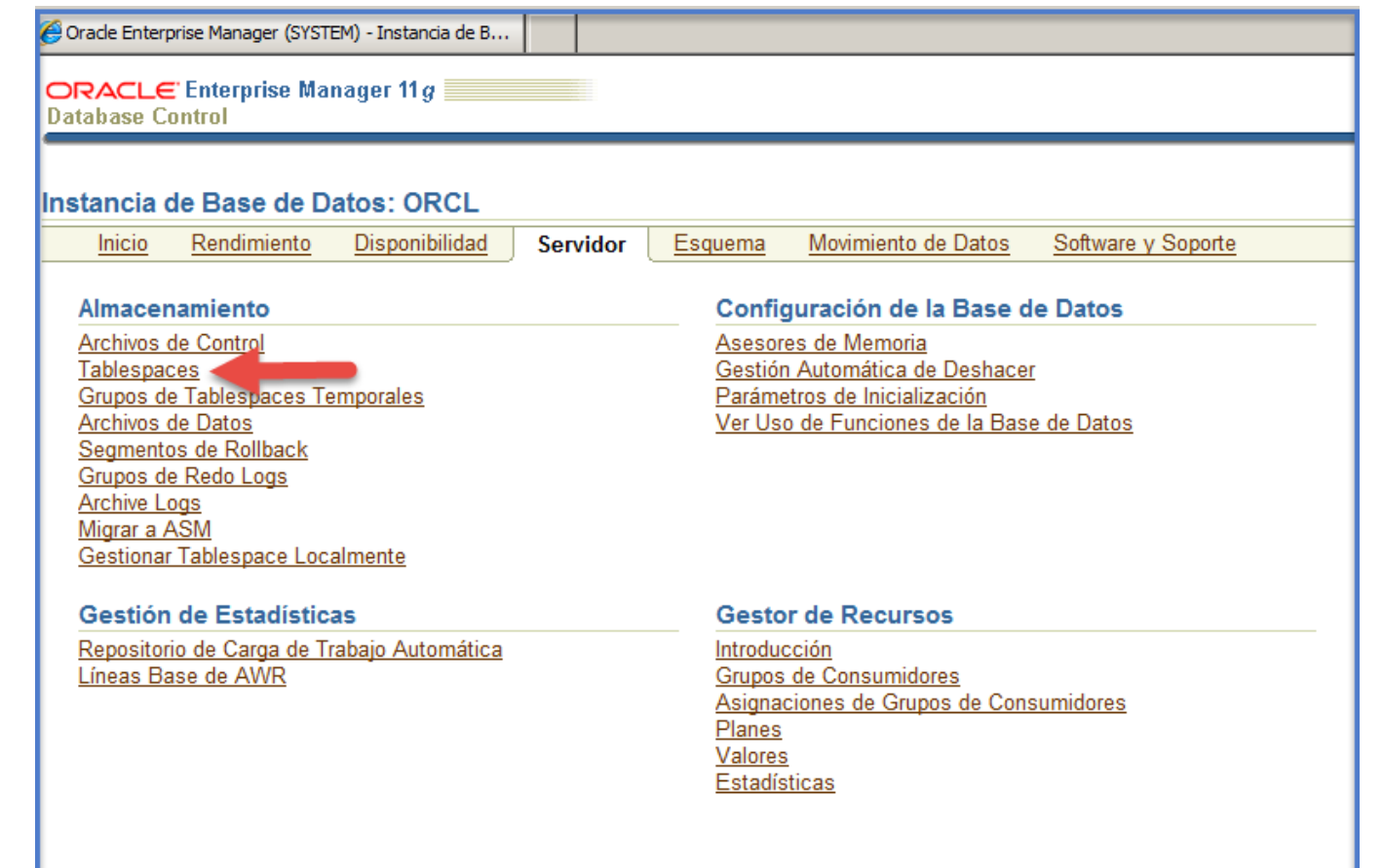

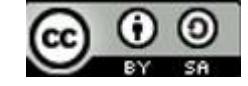

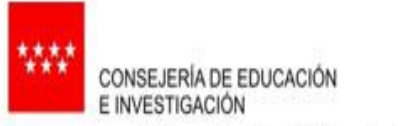

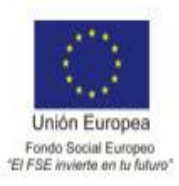

# **Comunidad de Madrid**

### Pulsamos crear en esta pantalla

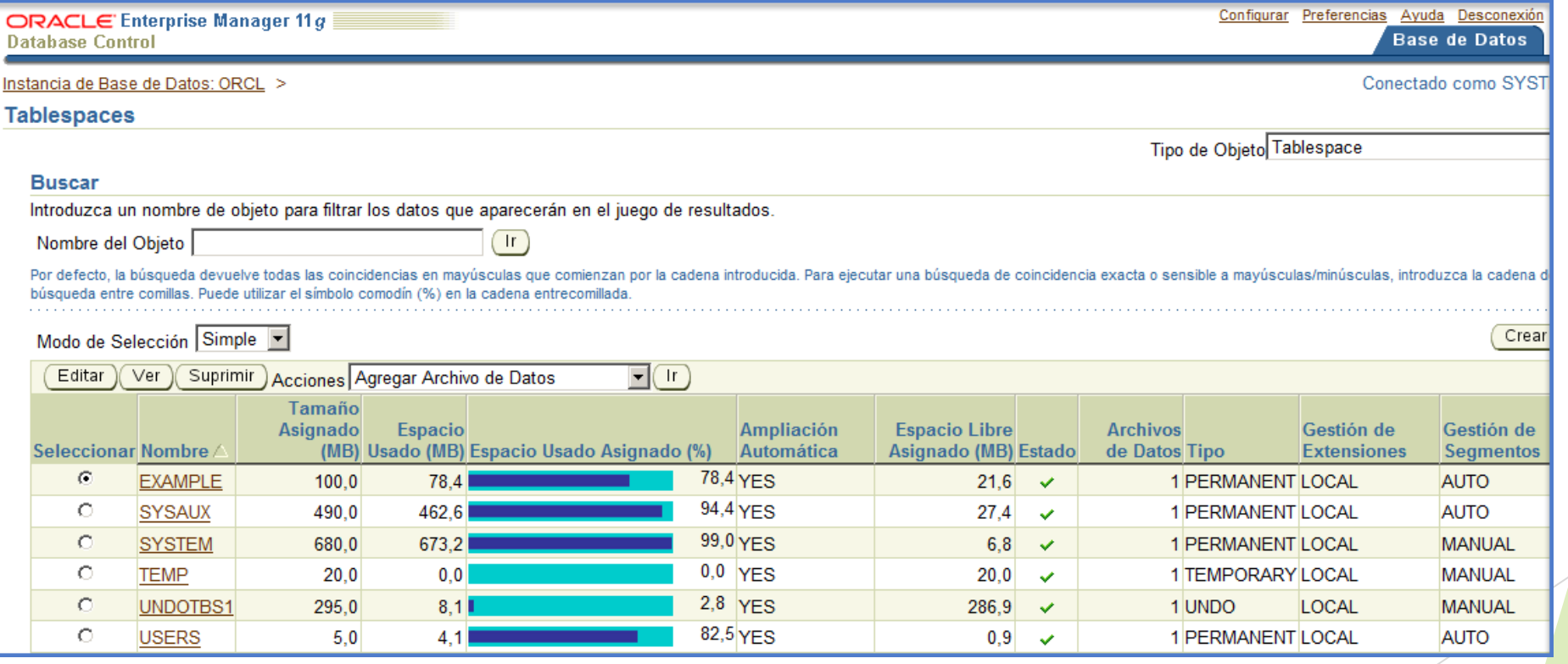

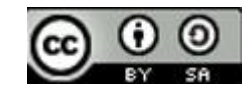

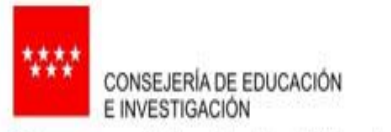

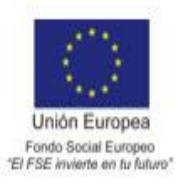

# **Comunidad de Madrid**

# Creamos el TABLESPACE TS\_DATOS

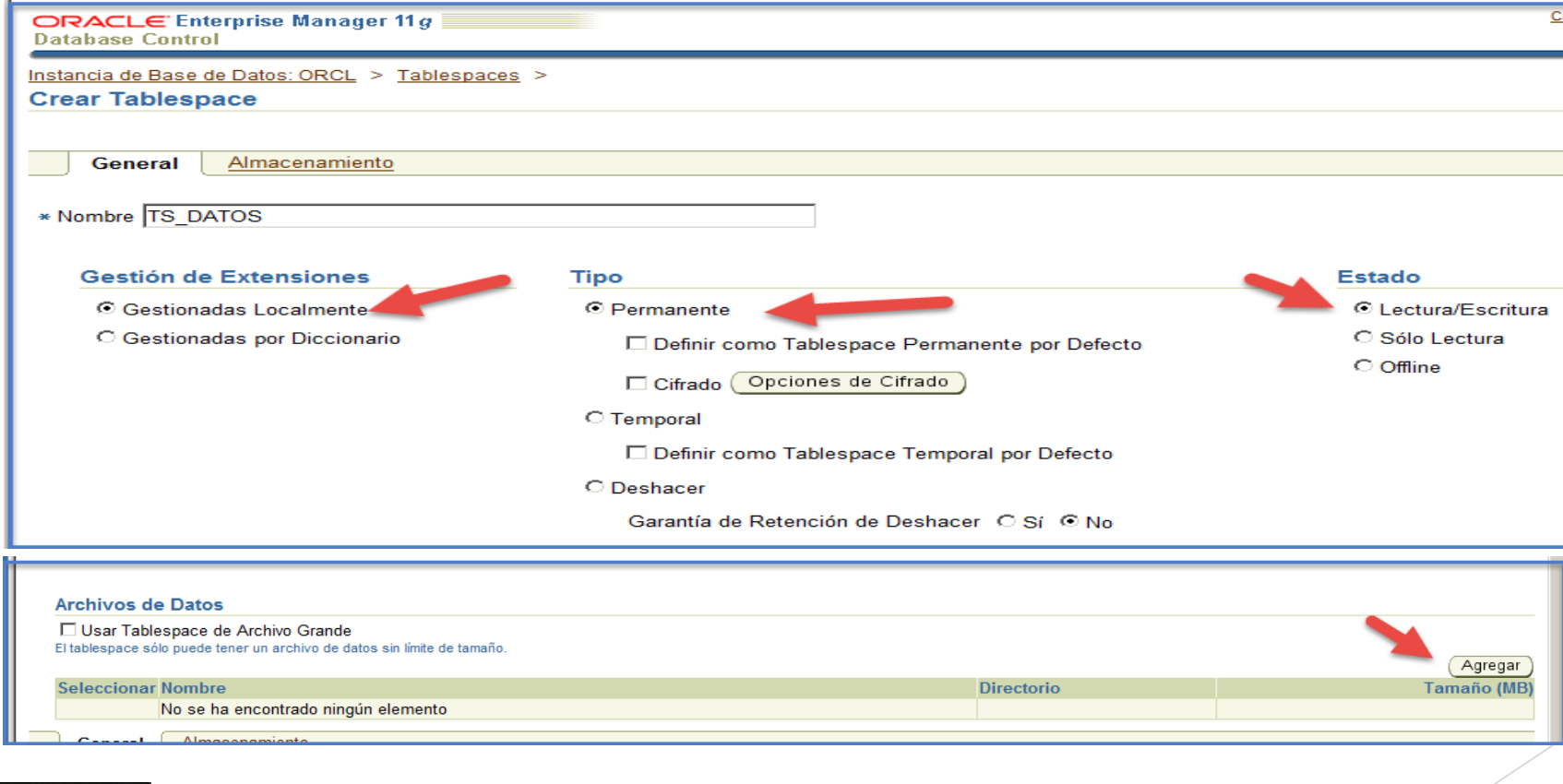

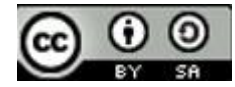

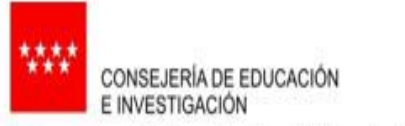

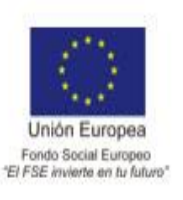

# **Comunidad de Madrid**

El TABLESPACE se almacenará en el fichero de datos **DF\_DATOS**

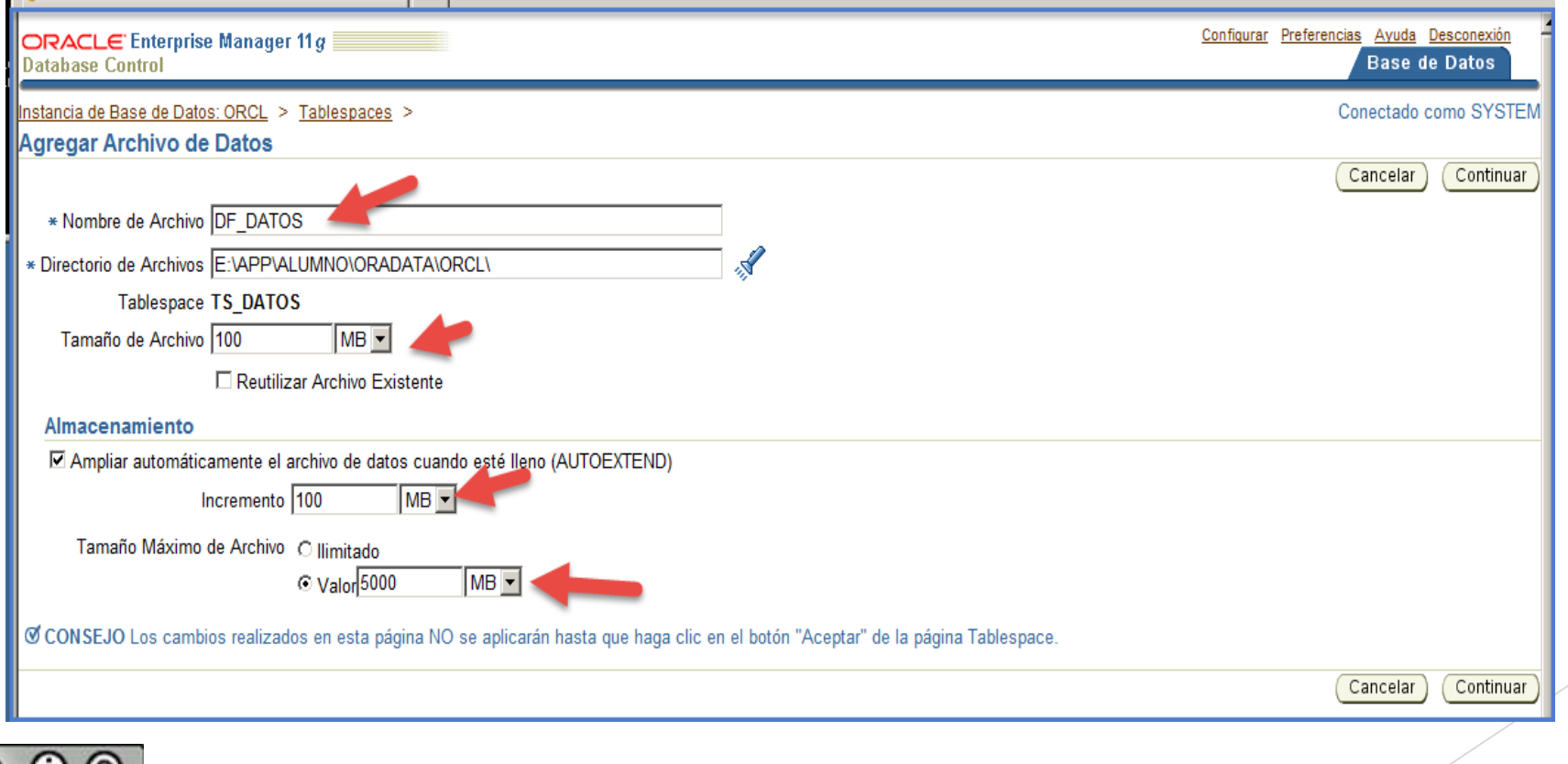

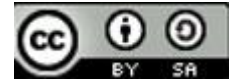

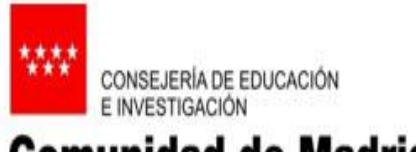

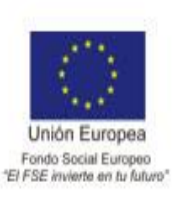

### **Comunidad de Madrid**

Para ver el código de las acciones hechas, seleccionamos **Generar\_DDL**:

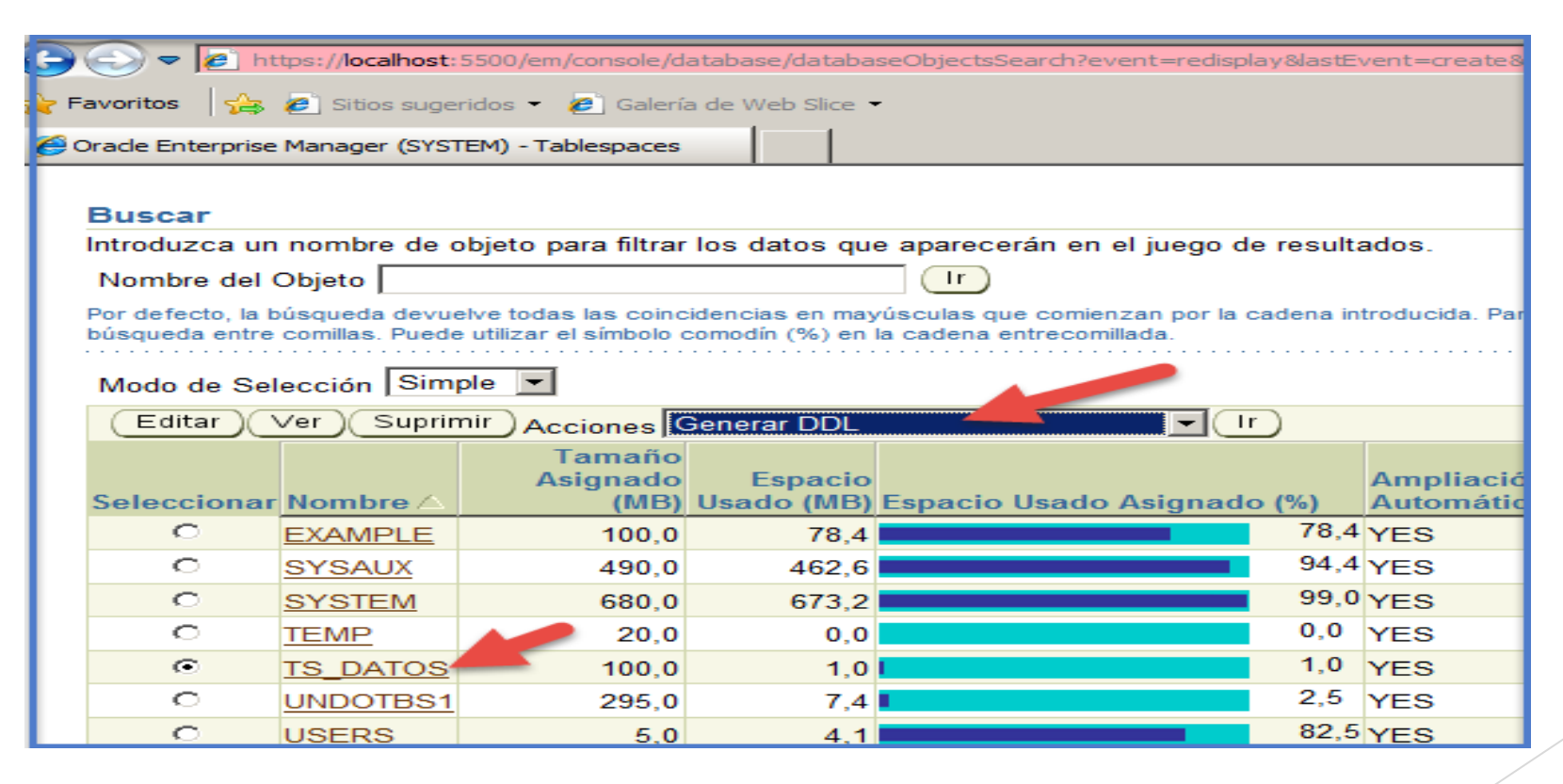

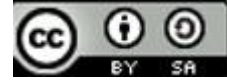